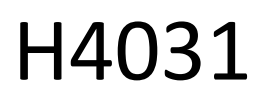

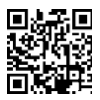

## GoSmart Home traadita akutoitega video uksekell IP-09C koos Wi-Fi-ühendusega

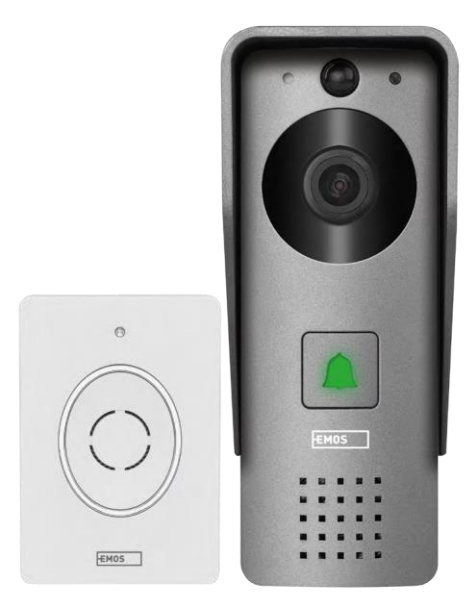

## 2 Sisukord

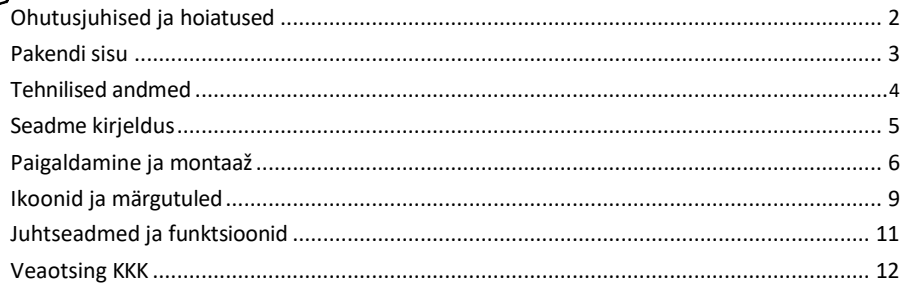

#### <span id="page-1-0"></span>Ohutusjuhised ja hoiatused

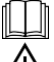

Enne seadme kasutamist lugege kasutusjuhendit.

Järgige käesolevas kasutusjuhendis toodud ohutusjuhiseid.

Ärge kõrvaldage elektriseadmeid sorteerimata olmejäätmetena, kasutage sorteeritud jäätmete kogumispunkte. Võtke ühendust oma kohaliku omavalitsusega, et saada ajakohast teavet kogumispunktide kohta. Kui elektriseadmed kõrvaldatakse prügilasse, võivad ohtlikud ained sattuda põhjavette ja

sattuda toiduahelasse ja kahjustada teie tervist.

EMOS spol. s r.o. kinnitab, et toode H4031 vastab olulistele nõuetele ja muudele direktiivide asjakohastele sätetele. Seadet võib ELis vabalt kasutada.

Vastavusdeklaratsioon on kättesaadav veebilehel http://www.emos.eu/download.

Seadmeid võib kasutada üldloa nr VO-R/10/07.2021-8 (muudetud kujul) alusel.

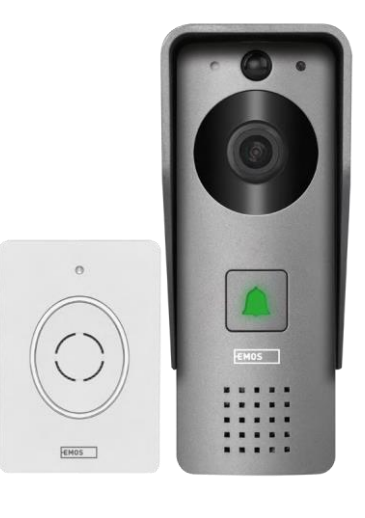

<span id="page-2-0"></span>Pakendi sisu Wi-Fi uksekell Korpuskate (vihmakaitse) Juhtmevaba uksekell Ühenduskaabel Paigaldusmaterjal - kruvid Käsiraamat

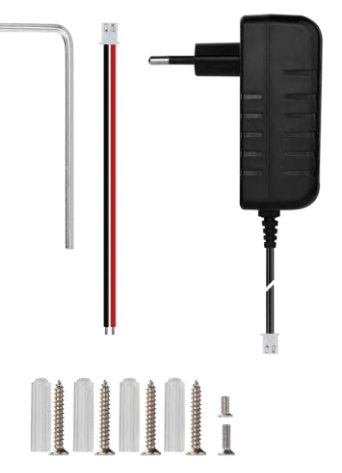

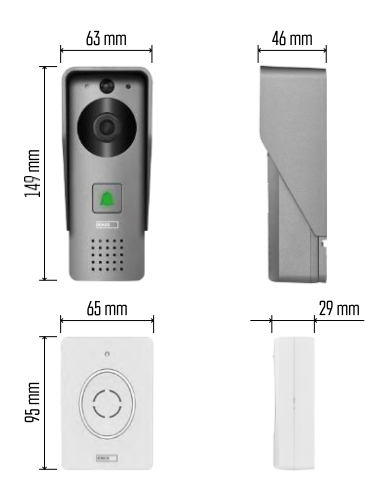

#### Teatis

# $\sqrt{24$  GHz 5 GHz X

Kaamera toetab ainult 2,4 GHz Wi-Fi (ei toeta 5 GHz).

#### <span id="page-3-0"></span>Tehnilised andmed

Välisseade: Toide: DC 12 V Resolutsioon: 1 920 × 1 080 Objektiiv: 2,69 mm JX-F37 Objektiivi nurk: 110°. PIR-kaugus: kuni 4 m Ladustamine: SD-kaart (max. 64 gb), pilvemälu Kaitseaste: IP44 Maksimaalne kasutajate arv: 10 APP: EMOS GoSmart Androidile ja iOSile Ühenduvus: 2,4 GHz Wi-Fi IEEE 802.11b/g/n Sagedusala: 2,400- 2,4835 GHz

Juhtmeta uksekell:

Toide: 3× AA (LR6) 4,5 V DC Sagedus: 433,92 MHz ±250 kHz Kaugus: umbes 80 m (avatud ruum)

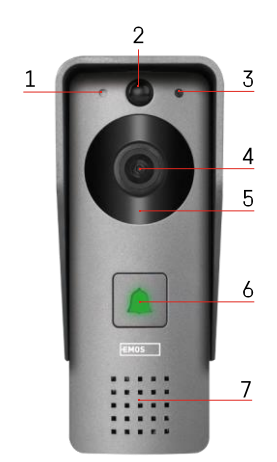

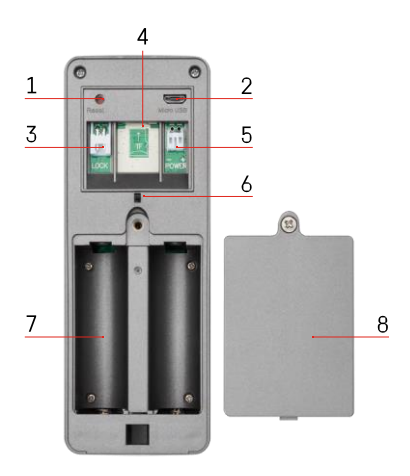

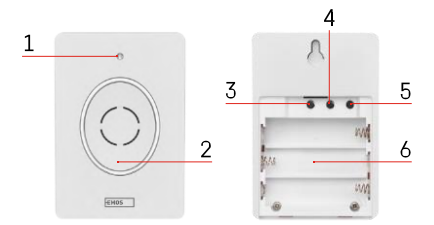

#### <span id="page-4-0"></span>Seadme kirjeldus

#### Välisseadme kirjeldus

- 1 Mikrofon
- 2 PIR-andur (liikumisandur)
- 3 Valgusandur
- 4 Objektiiv
- 5 IR-valgusti
- 6 Helistamisnupp koos oleku LED-iga:
	- LED vilgub punaselt ja roheliselt: Aku laadimine.
	- LED vilgub punaselt: ootab võrgu konfiguratsiooni.
	- LED vilgub roheliselt: võrku konfigureeritakse.
	- LED on roheline: see töötab korralikult.
	- LED on kollane: (Märkus: Kui patareisid ei ole paigaldatud - indikaator on ainult kollane).
	- LED ei põle punaselt ja roheliselt: nõrk toiteallikas ooterežiimis.
- 7 Kõneleja
- 1 RESET nupp
- 2 Mikro-USB-port
- 3 Sadam lukkude kontrollimiseks
- 4 TF-kaardi/Micro SD-kaardi pesa (max. 64 GB, klass 10, FAT32)
- 5 Toitepordi port
- 6 Vargusevastane alarmi lüliti
- 7 Patareipesa (me ei soovita H4031 toitmist patareidega, seade on mõeldud eelkõige kaablitoiteks)
- 8 Patareipesa kate

Juhtmevaba uksekella kirjeldus

- 1 Status LED:
	- LED vilgub punaselt: see töötab korralikult.
	- LED on punane: pinge langeb alla 3,3 V.
- 2 Kõneleja
- 3 Töörežiim
- 4 Meloodia valik
- 5 Meloodia helitugevus:
	- Madal
	- Keskmine
	- Kõrge
- 6 Ruum patareide jaoks

#### <span id="page-5-0"></span>Paigaldamine ja montaaž

Välisseadme paigaldamine

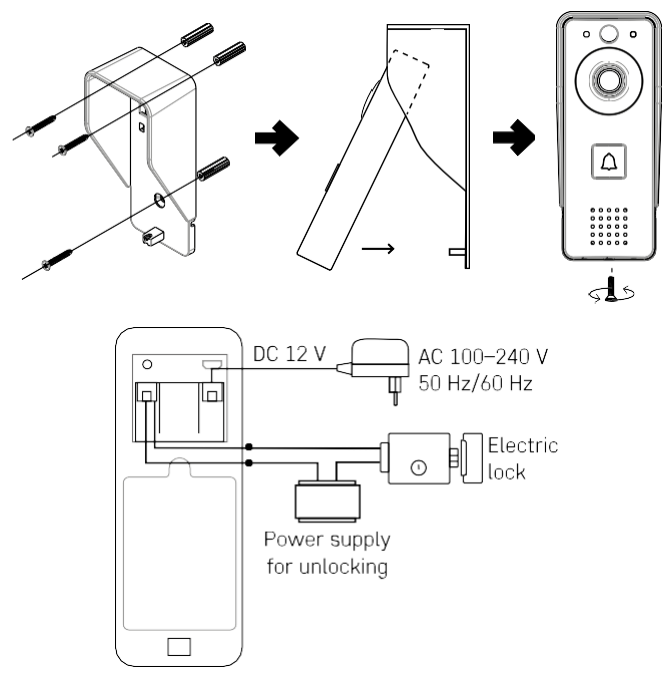

- 1. Kinnitage videokella korpuse kate (vihmakate) seinale kaasasolevate kruvide abil.
- 2. Seinale paigaldatava videokella paigalduskõrgus on 140-160 cm maapinnast.
- 3. Veenduge, et PIR-andur ei oleks otsese päikesevalguse käes.
- 4. Ühendage toiteallikas videokella sisendiga, nagu on näidatud joonisel.
- 5. Kinnitage videokell allosas oleva kruviga vastavalt joonisele.

Juhtmeta uksekella paigaldamine

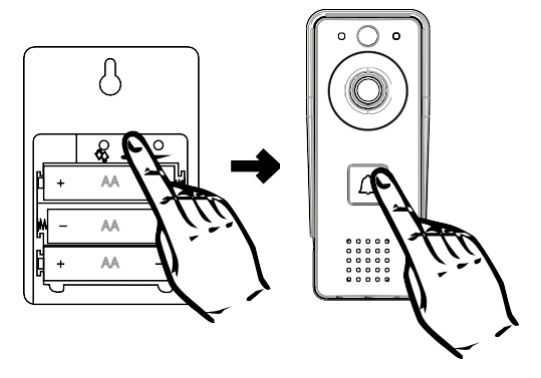

- 1. Sisestage patareid uksekellasse.
- 2. Vajutage 3 sekundit nuppu $\bigcirc$ , siis kostub Ding-Dong heli.
- 3. Seejärel vajutage Wi-Fi uksekella helinuppu, seade annab heli ja samal ajal süttib sinine valgus sidumine oli edukas.

#### Paaritamine rakendusega

EMOS GoSmart rakenduse paigaldamine

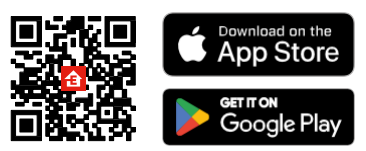

Rakendus on saadaval Androidile ja iOSile Google Play ja App Store'i kaudu. Rakenduse allalaadimiseks skaneerige asjaomane QR-kood.

EMOS GoSmart mobiilirakendus

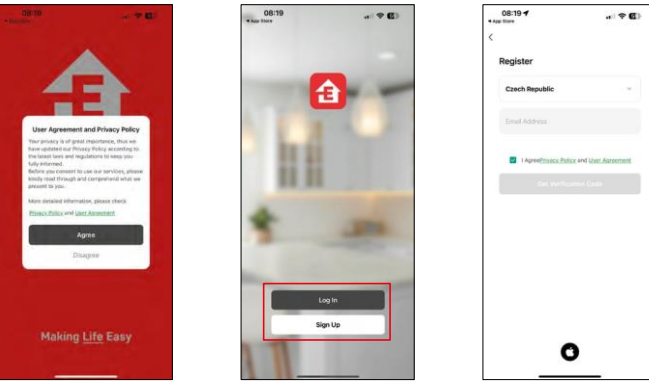

Avage EMOS GoSmart rakendus, kinnitage privaatsuspoliitikat ja klõpsake nuppu "Nõustun". Valige registreerimisvõimalus.

Sisestage kehtiva e-posti aadressi nimi ja valige parool. Kinnitage oma nõusolekut privaatsuspoliitikaga. Valige registreerimine.

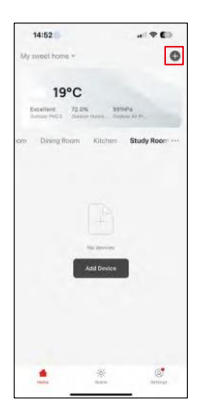

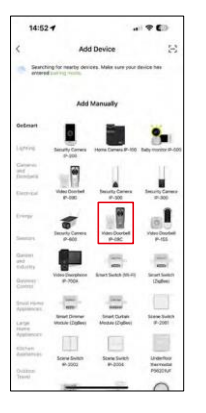

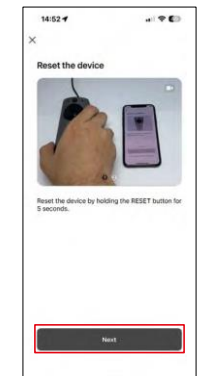

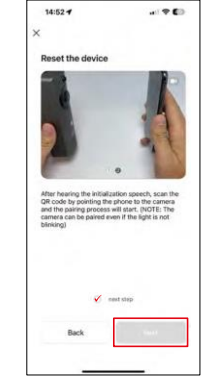

Valige Lisa seade.

Valige tootekategooria GoSmart ja valige videokell IP-09C.

Lähtestage seade kaamera tagaküljel asuva RESET-nupu abil ja jätkake rakendusega.

Te kuulete tervitussõnumit, mille lõpus öeldakse "palun oodake". Oodake umbes 5 sekundit ja jätkake.

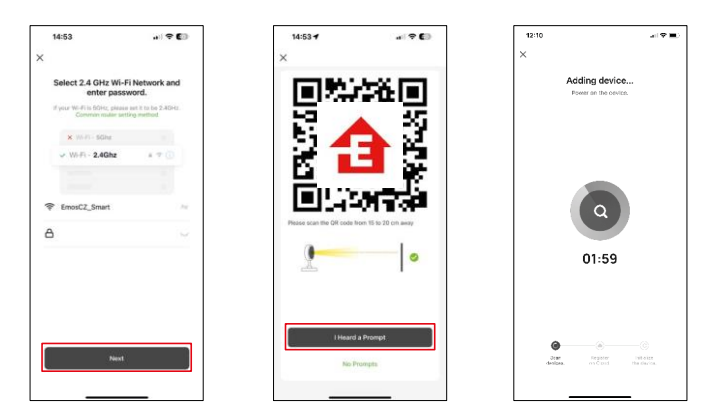

Sisestage oma Wi-Fi-võrgu nimi ja parool. See teave jääb krüpteerituks ja seda kasutatakse selleks, et kaamera saaks teie mobiilseadmega kaugsuhtluses suhelda.

Teie mobiilseadme ekraanile ilmub QR-kood. Asetage QR-

kood kaamera objektiivi ette.

Kinnitage, et olete kuulnud helisignaali eduka sidumise kohta. Seade

leitakse automaatselt.

### <span id="page-8-0"></span>Ikoonid ja märgutuled

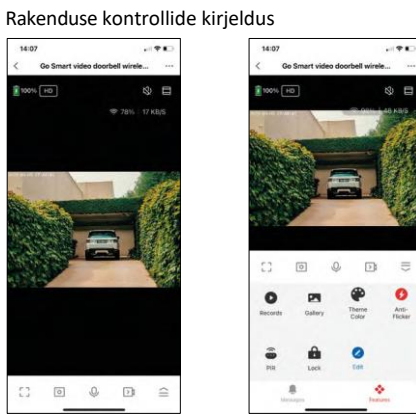

 $\equiv$ 

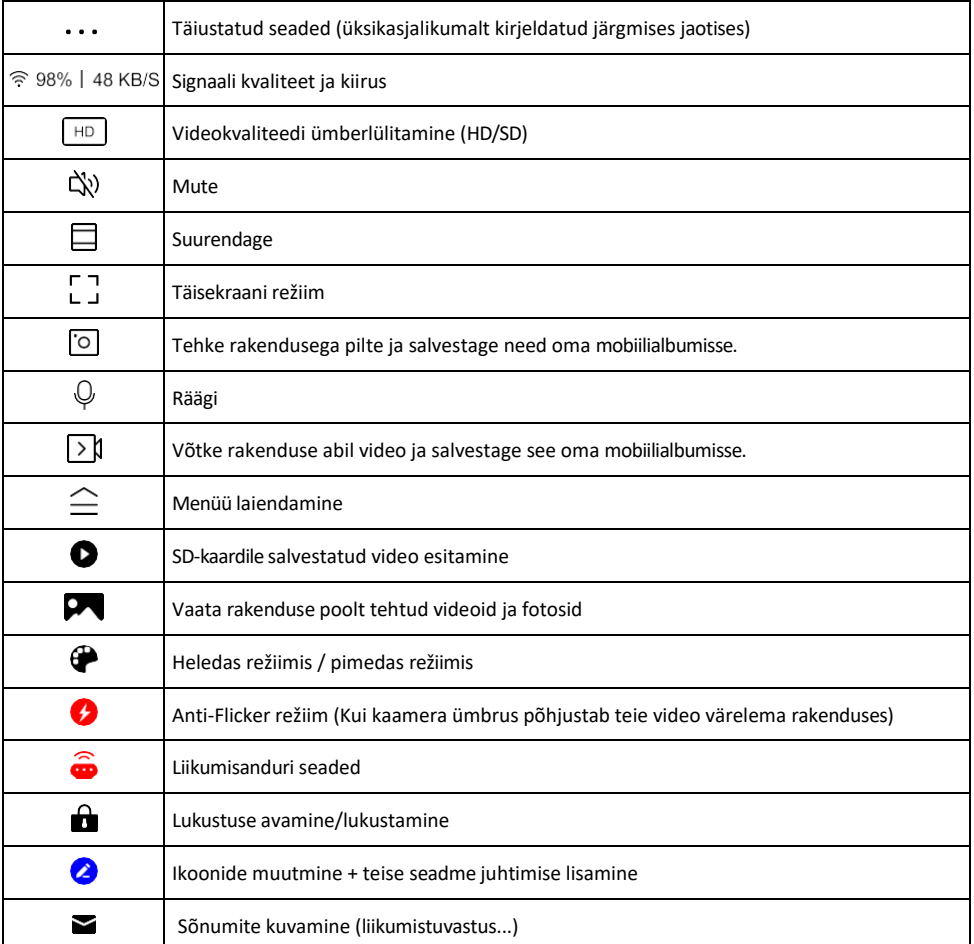

#### Laienduse seadete kirjeldus

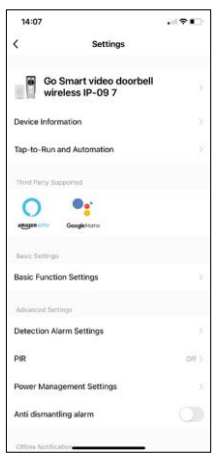

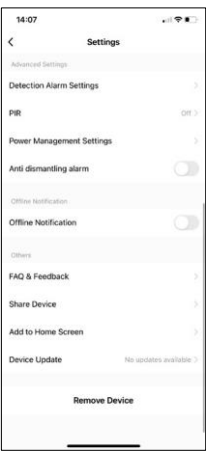

- Seadme andmed põhiteave seadme ja selle omaniku kohta
- Tap-to-Run ja automaatika vaatab seadmele määratud stseene ja automaatikaid. Stseenide loomine on võimalik otse rakenduse peamenüüs jaotises

"Stseenid". Näiteks saab H4031 automatiseerida nii, et see lülitab liikumistuvastuse ja pimeda režiimi sisse ajavahemikus 18.00-7.00.

- Põhifunktsioonide seaded põhiliste juhtfunktsioonide, nagu näiteks ekraani automaatne pööramine või veejoonte kuvamine koos aja ja kuupäeva kuvamisega, lubamine/välja lülitamine. Teine oluline seadistus on võimalus valida ühe- või kahesuunaline side.
- Detection Alarm Settings Häire seaded, võimalus lubada inimkeha filtreerimist. See funktsioon on oluline, kui te ei soovi, et seade hoiataks teid iga liikumise korral, vaid ainult siis, kui ta tuvastab inimese. (See hoiab ära häireid, kui mööda sõidab auto, loom või värisevad puud).
- PIR liikumisanduri sisse/välja lülitamine ja selle tundlikkuse seadistamine.
- Toitehalduse seaded kuvab aku hetkeseisu, toiteallika ja võimaldab teateid, kui aku langeb alla määratud protsendi.
- Demonteerimisvastane häire kui see funktsioon on aktiveeritud, kostub sireen, kui kell on korpusest eemaldatud. Rakendus teavitab teid ka teatega ja teeb sel hetkel pildi. See on turvafunktsioon, et vältida seadme vargust.
- Offline-teavitus pidevate meeldetuletuste v ä l t i m i s e k s saadetakse teade, kui seade on üle 30 minuti võrguühenduseta.
- KKK ja tagasiside Vaadake kõige levinumaid küsimusi koos nende lahendustega ning võimalus saata küsimus/ettepanek/tagasiside otse meile.
- Seadme jagamine jagage seadme haldamist teisele kasutajale
- Lisa avakuvale lisage ikoon telefoni avakuvale. Selle sammuga ei pea te oma seadet iga kord rakenduse kaudu avama, vaid klõpsate lihtsalt otse sellel lisatud ikoonil ja see viib teid otse kaameravaatesse.
- Seadme uuendamine Seadme uuendamine. Automaatse uuendamise lubamise võimalus
- Eemaldage seade eemaldage ja aurustage seade. Oluline samm, kui soovite seadme omanikku vahetada. Pärast seadme lisamist rakendusse on seade seotud ja seda ei saa lisada teise konto alla.

#### <span id="page-10-0"></span>Juhtseadmed ja funktsioonid

#### Salvestamine SD-kaardile

Üks koduse turvasüsteemi põhifunktsioone on SD-kaardi salvestusfunktsioon.

Kaamera on akutoitega, seega ei salvesta see aku ja SD-kaardi ruumi säästmiseks pidevalt, vaid ainult mõne sekundi jagu materjali, kui PIR-andur tuvastab liikumise.

Kaamera toetab maksimaalselt 64 GB suuruseid FAT32 formaadis SD-kaarte. Siiski piisab ka 32 GB või 16 GB SDkaartidest. Kui SD-kaart on täis, kirjutatakse salvestused automaatselt üle.

Juhised SD-kaardi funktsiooni lubamiseks:

- 1. Sisestage Micro SD-kaart vastavasse pessa kaamera tagaküljel oleva kummist isolatsiooni alla.
- 2. Avage seadme täiustatud seaded ja valige "Salvestussalvestuse seaded".
- 3. Vormindage SD-kaart. MÄRKUS: Ärge lülitage rakendust välja ega katkestage protsessi SD-kaardi vormindamise ajal.
- 4. Lülitage PIR-andur sisse ja seadistage vajalik tundlikkus. Seadetes on võimalus lülitada sisse/välja inimkeha tuvastamine, et vältida häireid, kui kaamera tuvastab näiteks looma või puu liikumist. Kasutades Samuti saate määrata "tegevuspiirkonna", kus soovite, et kaamera tuvastaks liikumist (näiteks ei soovi, et kaamera hoiataks teid iga auto eest, mis sõidab mööda teed, mida kaamera näeb).
- 5. Kui kaamera tuvastab liikumise, salvestab ta ka mõne sekundilise materjali, mille võib leida ikoonilt:

#### <span id="page-11-0"></span>Veaotsing KKK

Ma ei saa seadmeid paaritada. Mida ma saan teha?

- Veenduge, et kasutate 2,4 GHz Wi-Fi võrku ja et signaal on piisavalt tugev.
- Lubage rakendusele kõik õigused seadetes
- Veenduge, et kasutate mobiilse operatsioonisüsteemi uusimat versiooni ja rakenduse uusimat versiooni.

Nad kuulevad mind väljas, aga mina ei kuule heli väljas / Ma kuulen heli väljas, aga nemad ei kuule mind.

- Veenduge, et olete andnud rakendusele kõik õigused, eriti mikrofoni jaoks.
	- Probleemiks võib olla ka ühesuunaline suhtlus. Kui näete allosas seda ikooni:  $\bigvee$ , tähendab see, et seade on seadistatud ühesuunalisele suhtlusele.
	- Selle parandamiseks minge menüüsse "Põhifunktsioonide seaded" ja seadke "Kõnelemisrežiimiks" "Kahepoolne kõne". Selle menüü leiate laiendusseadetest (vt peatükki "Laiendusseadete kirjeldus").
	- Kahepoolse suhtluse õige ikoon näeb välja selline:  $\mathbb{Q}$

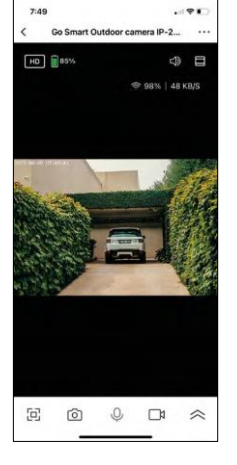

Ma ei saa teateid, miks?

- Lubage rakendusele kõik õigused seadetes
- Lülita teavitused sisse rakenduse seadetes (Seaded -> Rakenduse teavitused).

Millist SD-kaarti ma saan kasutada?

• SD-kaart maksimaalse mälumahuga 128 GB ja minimaalse kiirusklassiga CLASS 10 FAT32 formaadis.

Kui SD-kaardi mälu on täis, kas vanimad kirjed kirjutatakse automaatselt üle või peab kasutaja need käsitsi kustutama?

• Jah, kirjed kirjutatakse automaatselt üle.

Kes kõik saavad seadmeid kasutada?

- Rajatistel peab alati olema administraator (omanik).
- Administraator võib jagada seadet ülejäänud leibkonnaliikmetega ja määrata neile õigusi.